# **Comment améliorer les photos sur iOS?**

Avec la venue de la version 0.1.3, il est possible que CosmosSync améliore les photos en procédant à l'application de filtres automatiques. Ceci améliore la clarté des photos sans détérioré l'image. Cette option engendre un délai supplémentaire lors de la prise de photo qui est très court sur des appareils récents. L'option est désactivé par défaut.

Si vous-voulez bénificier de cette fonctionnalitée, suivi les étapes simples suivantes.

1) De l'écran d'accueil de votre appareil, recherchez les réglages.

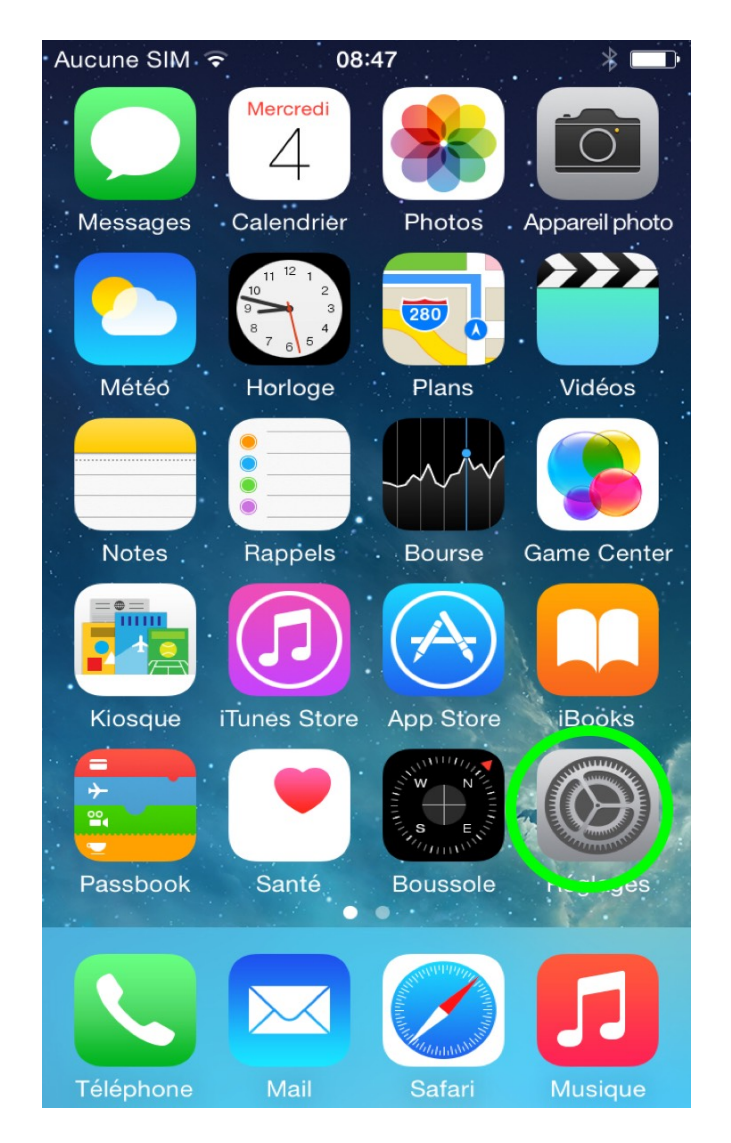

2) Vous devriez voir un écran de ce type.

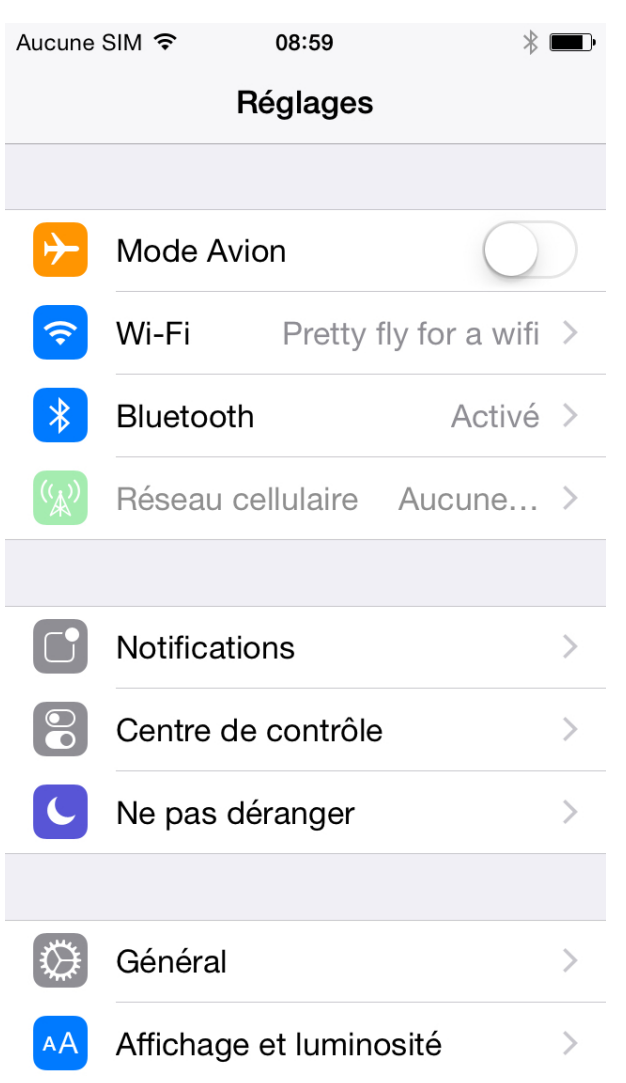

3) Allez au bas de la liste, une liste d'applications devrait y être. Sélectionner CosmosSync pour accéder aux réglages de l'application.

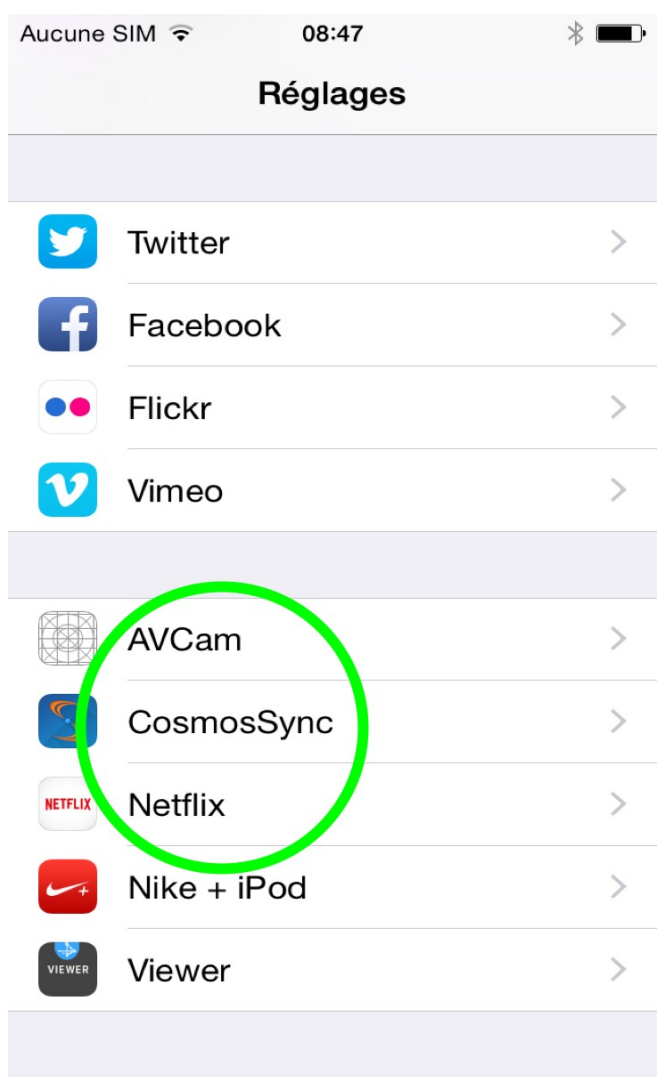

4) Il reste qu'à activer le levier Photos améliorés pour activer l'option.

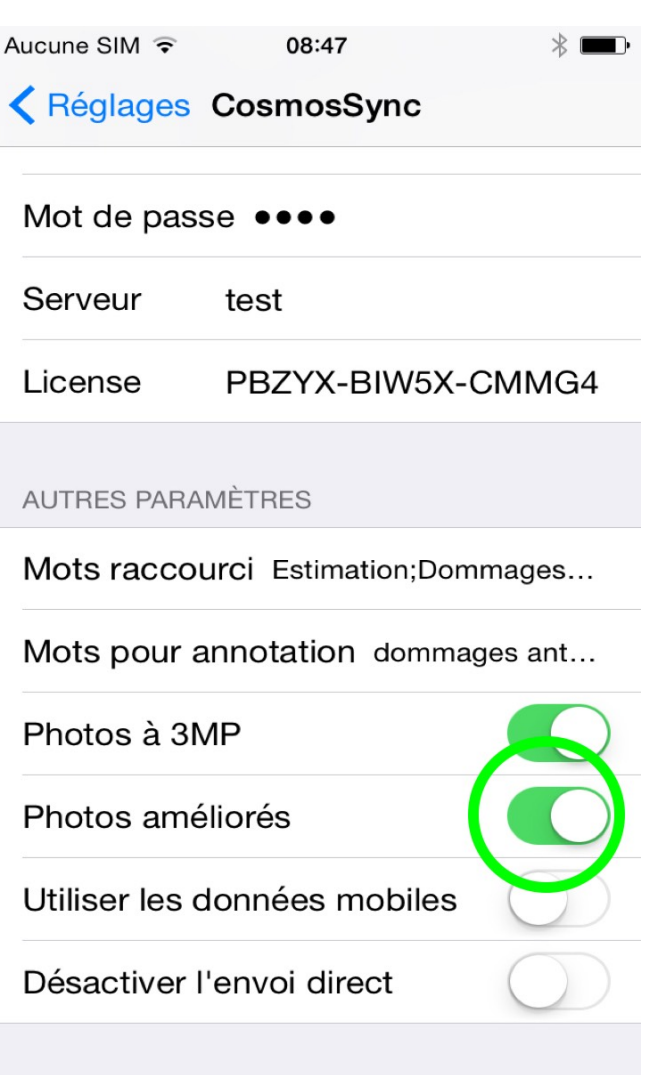

5) Pour appliquer les paramètres, revenez à l'écran de Réglages (bouton en haut à gauche). Vous venez d'activez l'améliorations des photos automatiques.

Référence ID de l'article : #1032 Auteur : Administrator Dernière mise à jour : 2015-03-04 09:43